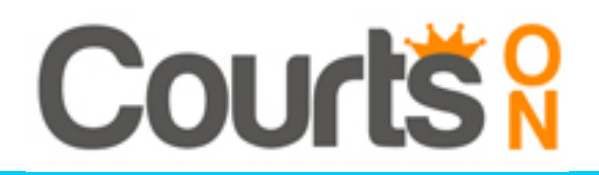

# SKETCHUP PRO : IMAGES, PLANS ET MODÉLISATION 3D

## OBJECTIFS PEDAGOGIQUES

## **Objectif principal :**

L'objectif du stage est de dispenser une formation complète et méthodologique sur un logiciel permettant de modéliser un projet en 3D. A partir de plusieurs exemples pratiques, d'exercices d'entraînement et jusqu'à la réalisation d'un projet déco de A à Z, la finalité est bien d'être totalement autonome sur le logiciel SketchUp Pro.

## **Objectifs détaillés :**

Maîtriser l'ensemble des fonctionnalités de SketchUp Pro pour la modélisation 3D, à partir de cotes, d'images ou des fichiers CAO, afin de créer et présenter un projet complet de décoration, avec des scènes, perspectives et plans et coupes à l'échelle, directement utilisables pour la fabrication.

## **Profil professionnel des stagiaires :**

Graphiste, architecte, scénographe, plasticien, assistant déco, ensemblier et toute personne composant l'équipe déco souhaitant utiliser le logiciel pour la modélisation de projets.

## PRÉREQUIS

Connaissance de l'informatique et aisance d'utilisation (environnements Windows et MacOs).

## MODALITES DE MISE EN ŒUVRE

Durée totale : 70 heures / 10 jours – Durée hebdomadaire Horaires : 9h30' à 13h00 - 14h00 à 17h30'

> **Sessions : du 29 Janvier au 9 Février 2024 du 29 Avril au 10 Mai 2024 du 7 au 18 Octobre 2024 du 11 au 22 Novembre 2024**

Lieu de formation : 57, rue Letort, 75018 Paris 01 42 57 75 88 / contact@courts-on.fr

## **SKETCHUP PRO : IMAGES, PLANS ET MODÉLISATION 3D**

## **SEMAINE 1**

#### **Jour 1 / Présentation du logiciel et premiers pas**

- prise en main du logiciel, configuration de l'interface : palettes, outils et menus, différences Mac/PC

- créer une scène d'espace de travail
- création de modèles types en fonction de la nature du projet : styles et unités
- utilisation de la souris et des indispensables raccourcis clavier
- se déplacer dans l'espace : les outils de navigation
- formes en 2D : exercices de manipulation de tous les outils de dessin
- créer des groupes
- utilisation des guides, identifier les axes et les inférences, verrouillage des axes

#### **Jour 2 / Modéliser**

- extruder vers la 3D

- outil gomme (gommer, lisser, masquer) et déplacer (pivoter, déformer, copier, créer des séries avec multiplier et diviser)

- outil pivot, option duplication paramétrée et séries, pliage de formes
- modification des volumes : mise à l'échelle, déformations, intersections
- outils avancés de modélisation : décalage, Suivez-moi

## **Jour 3 / Organiser son modèle**

- création et gestion des balises
- utiliser les outils de mesure et les outils de cotation
- diviser et souder des arêtes

- les composants : différences avec les groupes, propriétés, collections. Créer un composant et le dupliquer

- télécharger, nettoyer, utiliser des composants : la 3D Warehouse

- créer des composants légers : les « Face-me Components »

#### **Jour 4 / Les outils solides : opérations booléennes**

- définition d'un solide
- outils intersection, union, soustraire, découper, diviser
- solution alternative : intersection des faces

*Exercice 1 : maîtrise des outils de dessin et de modélisation, validation des acquis de la 1ère partie de formation et entraînement sur une modélisation simple.*

## **Jour 5 / Modéliser à partir d'un plan**

- importation de plans Autocad, gestion des options, nettoyage des calques
- importation de plans ou d'images png ou pdf et mise à l'échelle
- modéliser un appartement sur un fond de plan : méthode pas-à-pas

## **SEMAINE 2**

#### **Jour 6 / Habiller le modèle : les textures**

- appliquer et modifier des textures : mettre à l'échelle, pivoter, déformer, modifier teintes et textures
- trouver des textures bouclables sur internet et les importer dans SketchUp
- télécharger des bibliothèques de textures de fabricants, créer des listes

- créer ses propres textures et les importer dans SketchUp, mapper une surface avec des images : habiller une façade

## **Jour 7 / Les formes courbes et complexes**

- présentation des fonctions de l'outil Bac à sable
- modéliser un objet à partir de ses contours
- modéliser un terrain en relief à partir de zéro avec les outils tamponner, ajouter du détail, modeler, projeter

## **Jour 8 / Présentation, rendus SketchUp et exports**

**-** création de scènes : réglages des styles, position de la caméra, champ angulaire, outils de perspectives, réglage des ombres

- les perspectives et les plans : différents styles de présentation
- outils de visite : préparer sa présentation
- export d'images 2D : utilisation de la palette de styles
- utiliser Photoshop pour aller plus loin dans le rendu
- création et export d'une animation type visite virtuelle

## **Jour 9 / Plans et coupes à l'échelle : Layout**

- interface de Layout, création d'un cartouche, création de modèles types

- export d'un modèle SketchUp vers Layout
- mise à l'échelle des plans, usage des calques

- annoter, coter + styles de cotes, importer des images, modifier la taille des perspectives,

hiérarchiser les objets, tracer des lignes de coupe

- importer un plan au format image et le mettre à l'échelle

- actualisation du modèle, présentation, qualité graphique et options d'export

*Exercice 2 : réaliser un projet de rendu 3D avec plans et perspectives, validation des acquis des outils de mise en scène, mise en plan et exports.*

## **Jour 10 / Aboutissement d'un projet de décoration**

- entraînement /approfondissement sur tous les outils appris

- finalisation du projet décoratif

- finalisation de la mise en plan

- finalisation de la mise en page du document graphique de présentation du projet avec cotes,

élévations / présentation de matériaux, mobilier, luminaires, etc.

- bilan de la formation

## MOYENS PEDAGOGIQUES ET TECHNIQUES

## **Formatrice :**

Julie DELJEHIER (Experte SketchUp Pro, scénographe, architecte d'intérieur et décoratrice)

#### **Méthode pédagogique :**

Cours théoriques sur l'utilisation du logiciel SketchUp Pro Manipulation des logiciels à partir d'exercices Mise en situation sur un projet complet de décoration

#### **Supports fournis aux stagiaires :**

Documentation technique, exercices d'entraînement, fiches thématiques

#### **Moyens techniques à la disposition des stagiaires :**

Station SketchUp Pro individuelle. Matériel de projection pour analyse d'images

#### **Nombre de stagiaires par poste de travail :**

Un stagiaire par poste de travail

## **Modalités d'évaluation :**

Bilan à mi-parcours et entretien individuel en fin de formation